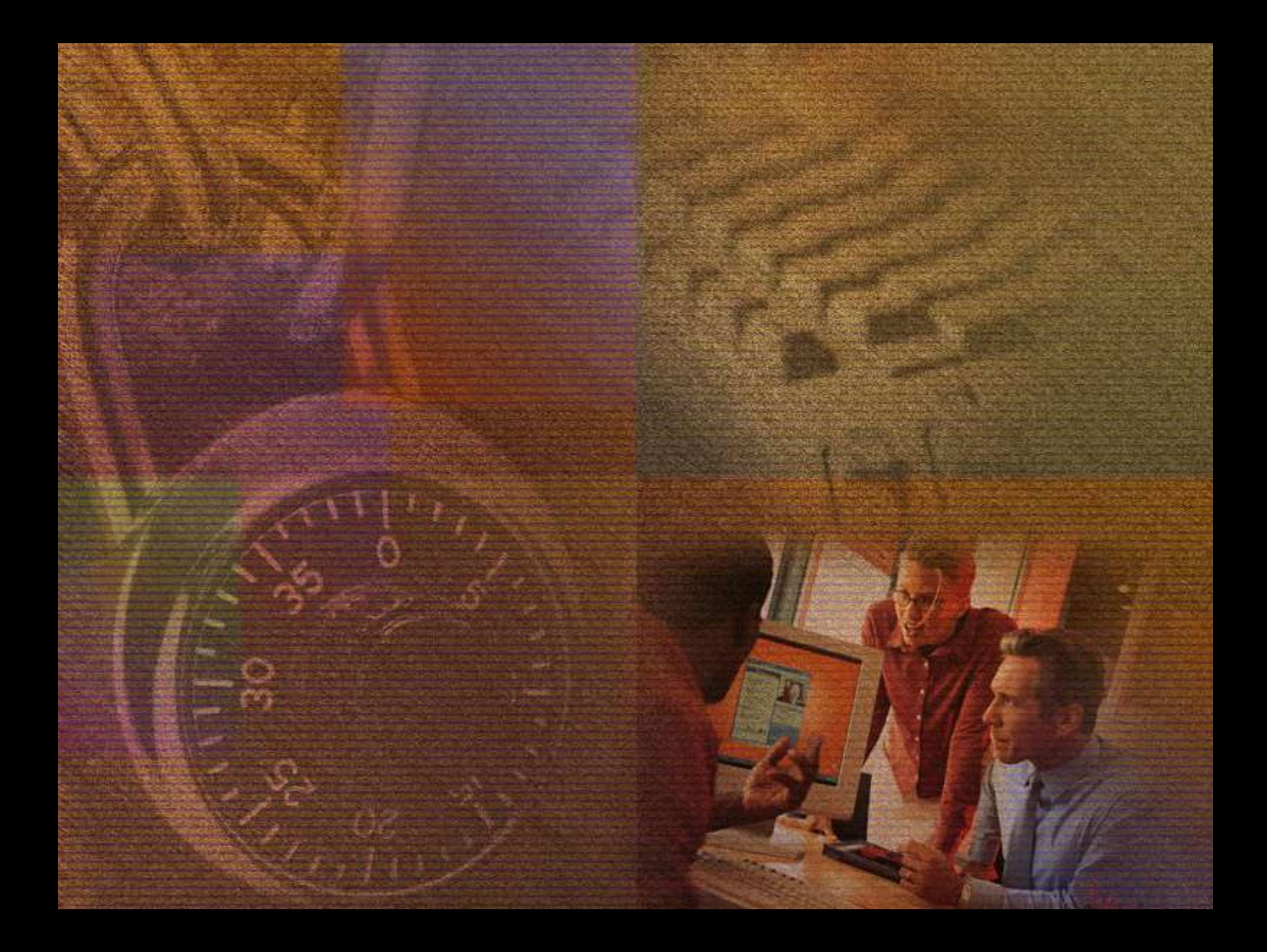

**User Account Control in Windows Vista UAC Under the Covers**

**Bob McCoy, CISSP/ISSAP Technical Account Manager Microsoft Corporation**

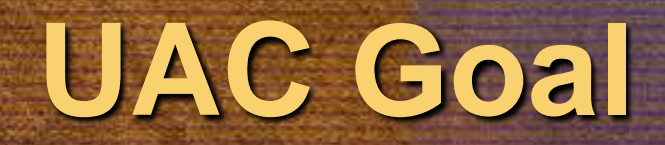

#### **Make running as non-admin possible and practical**

## **Addressing the Issues**

#### **Assumed admin rights Occasional need for admin rights**

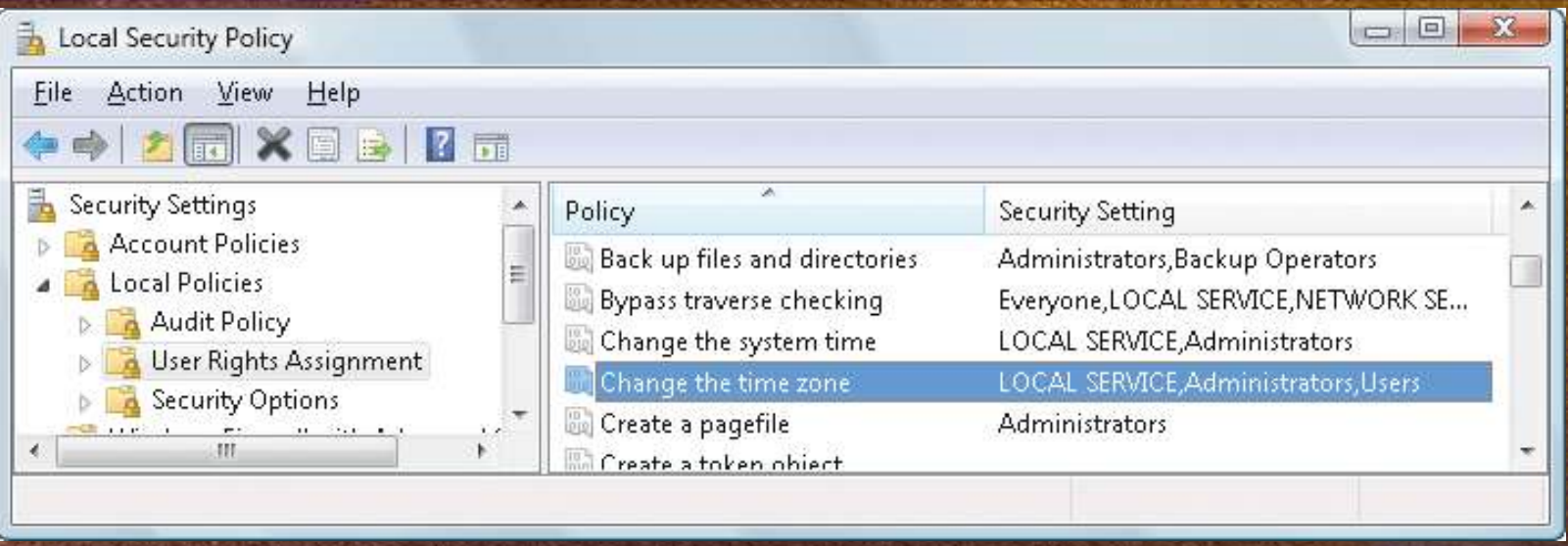

#### **Additional** *User* **Settings**

 **WEP Create VPN connections Change power management settings Install critical Windows updates Group Policy settings may enable standard users to: Install IT-approved printers or devices Install ActiveX controls from administrator-approved sites**

#### **Virtualization**

 **Been around since Windows 2000 Configured manually via Application Compatibility Toolkit Happens automatically for "legacy"** 

**apps on Windows Vista**

## **Legacy Apps**

 **32-bit app Not running with admin rights No Vista manifest** o **Embedded** o **Separate \*.manifest file**

# **Legacy Apps**

**The legacy process believes that the operation succeeds when it really created the file in a location fully accessible by the user, but default permissions on the Windows directory deny access to the application written for Windows Vista.**

#### **Manifest**

```
<?xml version="1.0" encoding="UTF-8" standalone="yes"?>
<!-- Copyright (c) Microsoft Corporation -->
<assembly xmlns="urn:schemas-microsoft-com:asm.v1" manifestVersion="1.0">
<assemblyIdentity
   version="5.1.0.0"
    processorArchitecture="x86"
    name="Microsoft.Windows.FileSystem.CMD"
    type="win32"
/<description>Windows Command Processor</description>
<trustInfo xmlns="urn:schemas-microsoft-com:asm.v3">
    <security>
        <requestedPrivileges>
            <requestedExecutionLevel
                level="asInvoker"
                uiAccess="false"
            /</requestedPrivileges>
    </security>
</trustInfo>
</assembly>
                                              level="requireAdministrator"
                                              level="highestAvailable"
```
**mt.exe**

**sigcheck –m filename**

## **File Virtualization**

 **%ProgramFiles% %ProgramData% %SystemRoot% NOT virtualized: exe bat scr vbs Add additional extensions HKLM\System\CurrentControlSet\Services\Luafv\Par ameters\ExcludeExtensionsAdd • \Users\<user>\AppData\Local \VirtualStore**

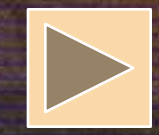

#### **File Virtualization**

**Legacy Application**

**Windows Vista Application**

**Write to \Windows\App.ini**

**User Mode Kernel Mode**

**Luafv.sys**

**Write to \Users\<user> \AppData\Local\ VirtualStore\Windows \App.ini**

**Write to \App.ini**

> **Access Denied**

**Ntfs.sys**

## **File Virtualization**

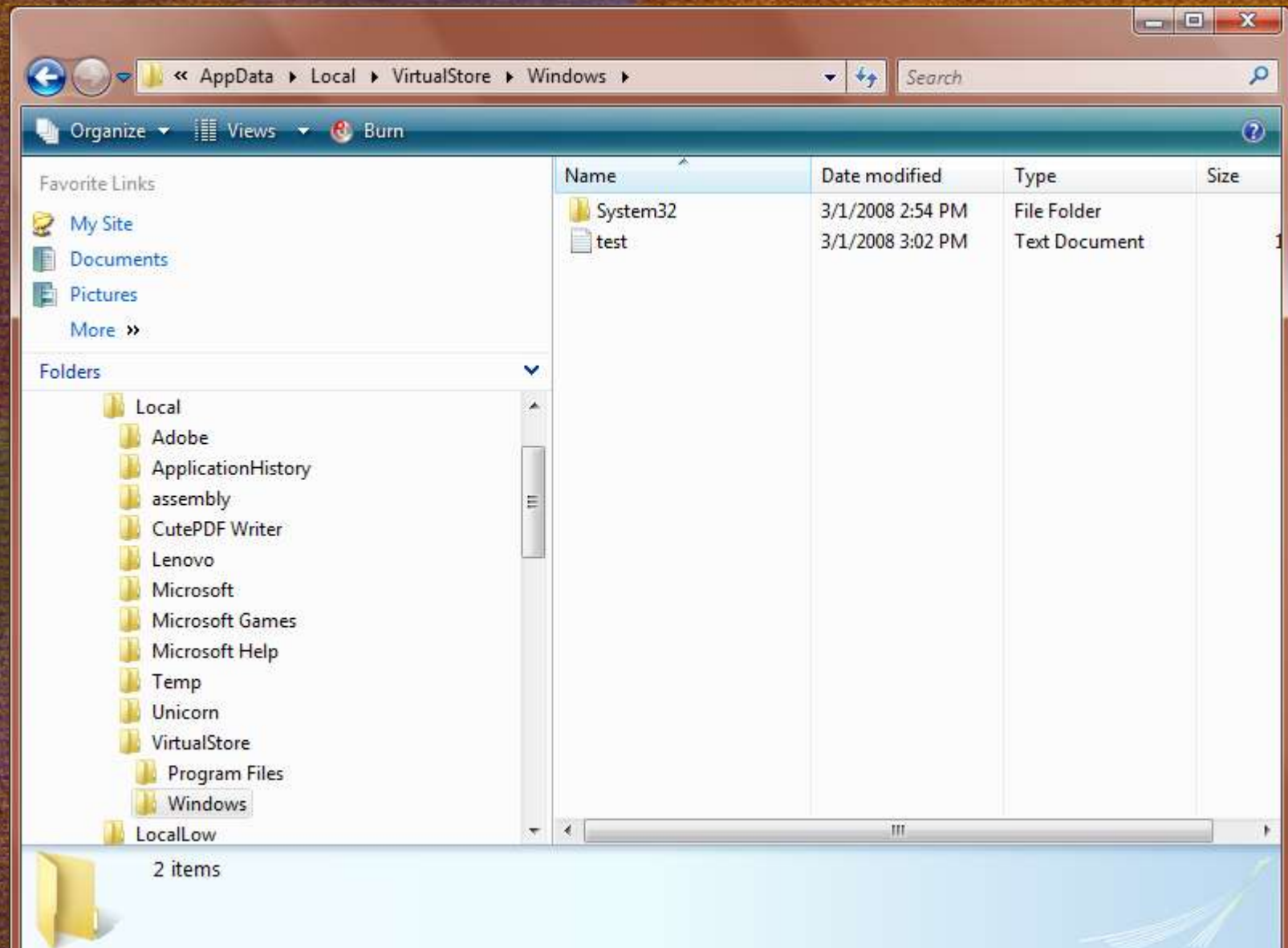

```
Command Prompt
                                                                      VIRTUALIZATION DISABLED
C:\W_1 c: \W_2 c: \W_3 and \W_3 are \hbox{hcl}_2 in \hbox{hcl}_3 in \hbox{hcl}_3Access is denied.
                                                                       VIRTUALIZATION ENABLED
C:\W{indows} >echo hello > test.txtC:\Windows>dir test.txt<br>
Volume in drive C is OS<br>
Volume Serial Number is BC42-D427<br>
Directory of C:\Windows
VirtualizationVIRTUALIZATION DISABLED
C:\Windows>dir test.txt
 Volume in drive C is OS
 Volume Serial Number is BC42-D427
 Directory of C:\Windows
File Not Found
C:\Windows>dir %localappdata%\virtualstore\windows
 Volume in drive C is OS
 Volume Serial Number is BC42-D427
 Directory of C:\Users\bobmccoy\AppData\Local\virtualstore\windows
03/01/2008 02:55 PM
                            <DIR>03/01/2008 02:55 PM
                            <DIR>03/01/2008 02:54 PM
                            <DIR>System<sub>32</sub>
03/01/2008
            03:02 PM
                                           8 test.txt
                 1 File(s)
                                            8 bytes
                 3 Dir(s) 48,717,426,688 bytes free
C:\Windows>
```
#### **Registry Virtualization**

 **Virtualize most of the HKLM\Software branch Exceptions:**

o **HKLM\Software\Microsoft\Windows** o **HKLM\Software\Microsoft\Windows NT** o **HKLM\Software\Classes HKCU\Software\Classes\VirtualStore**

#### **Elevation**

 **Granting a process admin rights Admin Approval Mode (AAM) Administrators run as standard users Two identities at login – standard and admin Simple "Continue" – consent elevation • Over the Shoulder (OTS) Enter alternative admin credentials whoami /groups**

# **Vista Admin Groups**

- **Built-In Administrators**
- **Certificate Administrators**
- **Domain Administrators**
- **Enterprise Administrators**
- **Policy Administrators**
- **Schema Administrators**
- **Domain Controllers**
- **Enterprise Read-Only Domain Controllers**
- **Read-Only Domain Controllers**
- **Account Operators**
- **Backup Operators**
- **Cryptographic Operators**
- **Network Configuration Operators**
- **Print Operators**
- **System Operators**
- **RAS Servers**
- **Power Users**
- **e** Pre-Windows 2000 Compatible **Access**

#### **Resources**

- **Inside Windows Vista User Account Control** *(by markruss)* **<http://technet.microsoft.com/en-us/magazine/cc138019.aspx>**
- **Mt.exe** *(Windows SDK)* **<http://msdn.microsoft.com/en-us/library/aa375649.aspx>**
- **Whoami.exe** *(Windows 2000 Resource Kit)* **[http://www.microsoft.com/downloads/details.aspx?familyid=3E](http://www.microsoft.com/downloads/details.aspx?familyid=3E89879D-6C0B-4F92-96C4-1016C187D429&displaylang=en) [89879D-6C0B-4F92-96C4-1016C187D429&displaylang=en](http://www.microsoft.com/downloads/details.aspx?familyid=3E89879D-6C0B-4F92-96C4-1016C187D429&displaylang=en)**
- **Application Compatibility Toolkit <http://technet.microsoft.com/windowsvista/aa905066.aspx>**
- **LUA Buglight [http://blogs.msdn.com/aaron\\_margosis/archive/2006/08/07/Lua](http://blogs.msdn.com/aaron_margosis/archive/2006/08/07/LuaBuglight.aspx) [Buglight.aspx](http://blogs.msdn.com/aaron_margosis/archive/2006/08/07/LuaBuglight.aspx)**
- **Process Explorer <http://technet.microsoft.com/en-us/sysinternals/bb896653.aspx>**

#### **Resources**

 **Sigcheck <http://technet.microsoft.com/en-us/sysinternals/bb897441.aspx> Understanding and Configuring User Account Control in Windows Vista <http://technet.microsoft.com/en-us/library/cc709628.aspx> Windows Client Security and Encryption <http://technet.microsoft.com/en-us/windows/aa905062.aspx> User Account Control Step-by-Step Guide <http://technet.microsoft.com/en-us/library/cc709691.aspx>**

**"The reason we put UAC into the platform was to annoy users. I'm serious," said Cross.** 

**"We needed to change the ecosystem, and we needed a heavy hammer to do it," Cross said.** 

> **"Microsoft Exec: UAC Designed To 'Annoy Users""**

> **By Kevin McLaughlin, ChannelWeb April 10, 2008**

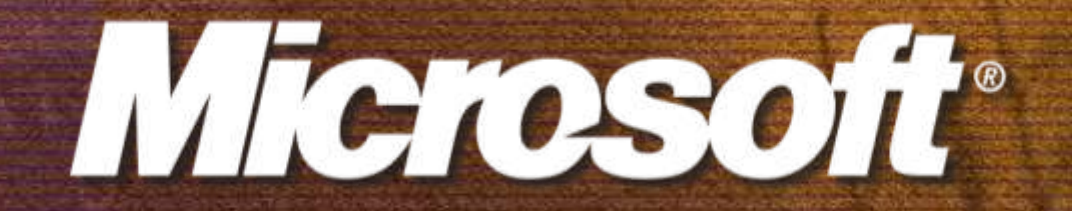

**© 2008 Microsoft Corporation. All rights reserved. This presentation is for informational purposes only. Microsoft makes no warranties, express or implied, in this summary.**